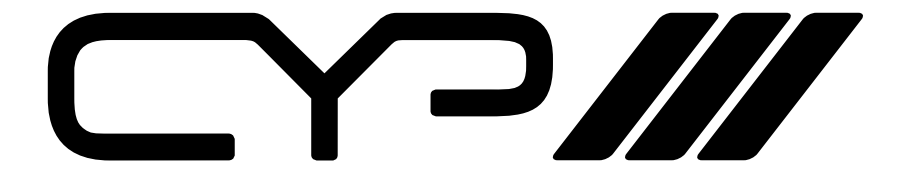

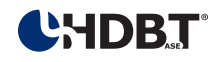

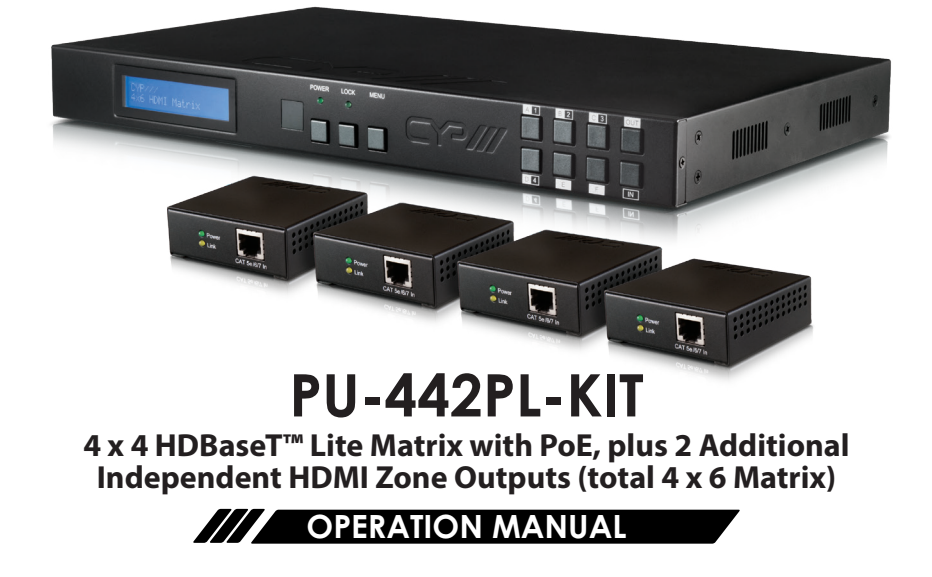

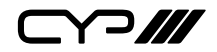

## **DISCLAIMERS**

The information in this manual has been carefully checked and is believed to be accurate. CYP (UK) Ltd assumes no responsibility for any infringements of patents or other rights of third parties which may result from its use.

CYP (UK) Ltd assumes no responsibility for any inaccuracies that may be contained in this document. CYP (UK) Ltd also makes no commitment to update or to keep current the information contained in this document.

CYP (UK) Ltd reserves the right to make improvements to this document and/or product at any time and without notice.

# **COPYRIGHT NOTICE**

No part of this document may be reproduced, transmitted, transcribed, stored in a retrieval system, or any of its part translated into any language or computer file, in any form or by any means—electronic, mechanical, magnetic, optical, chemical, manual, or otherwise—without express written permission and consent from CYP (UK) Ltd.

© Copyright 2011 by CYP (UK) Ltd.

All Rights Reserved.

Version 1.1 August 2011

# **TRADEMARK ACKNOWLEDGMENTS**

All products or service names mentioned in this document may be trademarks of the companies with which they are associated.

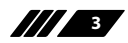

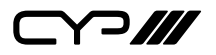

### **SAFETY PRECAUTIONS**

Please read all instructions before attempting to unpack, install or operate this equipment and before connecting the power supply.

Please keep the following in mind as you unpack and install this equipment:

- Always follow basic safety precautions to reduce the risk of fire, electrical shock and injury to persons.
- To prevent fire or shock hazard, do not expose the unit to rain, moisture or install this product near water.
- Never spill liquid of any kind on or into this product.
- Never push an object of any kind into this product through any openings or empty slots in the unit, as you may damage parts inside the unit.
- Do not attach the power supply cabling to building surfaces.
- Use only the supplied power supply unit (PSU). Do not use the PSU if it is damaged.
- Do not allow anything to rest on the power cabling or allow any weight to be placed upon it or any person walk on it.
- To protect the unit from overheating, do not block any vents or openings in the unit housing that provide ventilation and allow for sufficient space for air to circulate around the unit.

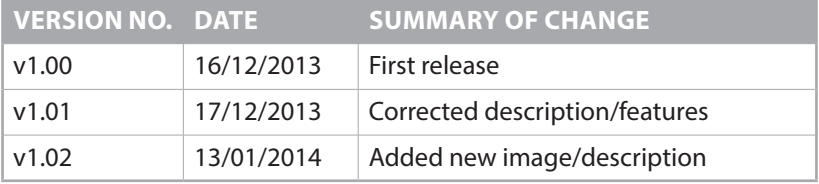

### **REVISION HISTORY**

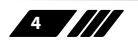

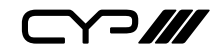

# **CONTENTS**

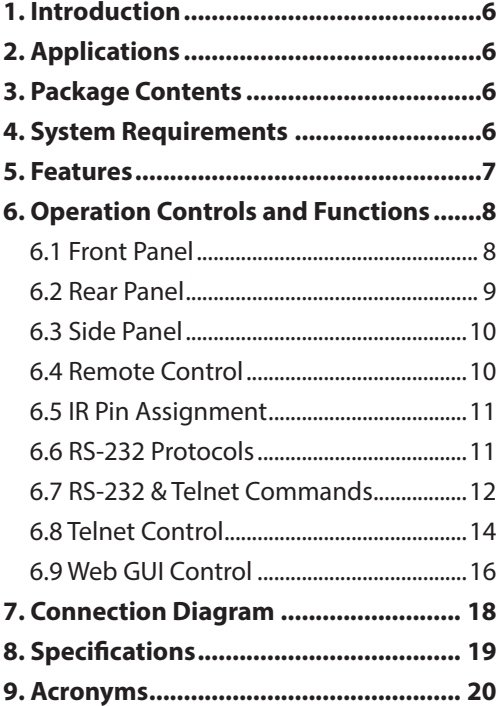

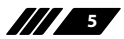

Y 7 ///

### **1. INTRODUCTION**

This 4 by 6 HDBaseT™ Lite Matrix utilises four HDMI inputs and four HDBaseT outputs over a single CAT5e/6/7 cable (up to 60m) for each output, plus two additional HDMI outputs. All six outputs are independent allowing any source to be distributed to any output. The HDBaseT outputs feature Power over Ethernet (PoE) functionality and allow the user to power the supplied PU-515PL-RX receivers without the need for a separate mains power supply.

The PU-442PL-KIT supports the transmission of video (resolutions up to 1080p Full HD and 1920x1200@60Hz), PoE, 2-way IR, multi-channel digital audio, and control via IR, RS-232, or Web GUI/Telnet IP. Use the IP control feature to enable users to access and control the matrix remotely and also allow additional options for integration of third-party control systems.

# **2. APPLICATIONS**

- **M** HDMI system controls
- **M** Video/TV wall display and control
- **M** Security surveillance and control
- **M** Commercial advertising, displaying and control
- **M** Lecture room display and control

### **3. PACKAGE CONTENTS**

- **M** 4 by 6 HDMI HDBaseT Lite Matrix
- **M** 4xPU-515PL-RX receivers
- **M** 5×IR Receiver
- **M** 5xIR Emitter
- **III** 1×24V/3.75A DC Power Supply
- **M** 1×Remote Control
- **M** 1×Operation Manual

### **4. SYSTEM REQUIREMENTS**

- **III** Input source equipment with HDMI connection cables
- **M** Certified CAT5e/6/7 cables
- **M** Output displays or audio receiver equipment with HDMI connection cables

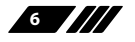

# Y 3 111

#### **5. FEATURES**

**M** Supports all v1.3 HDMI resolutions

**M** Supports uncompressed video/audio up to 10.2Gbps

- Common supported resolutions: HDTV: 480p, 576p, 720p, 1080i, 1080p, 1080p24; PC: VGA, SVGA, XGA, WXGA, SXGA, UXGA, WUXGA.
- **M** HDMI, HDCP and DVI complaint

**M** High Definition Audio supported: Dolby TrueHD, Dolby Digital Plus and DTS-HD Master Audio plus LPCM (up to 192kHz)

- Uncompressed data transfer over single CAT cable (60m CAT5e/6/7)
- **If** Supports HDMI input up to 15m 1080p 8bit or 10m 1080p 12bit.
- **M** Supports RS-232, 2-Way IR, Manual Selection Buttons, and HDMI CEC control pass through
- **M** Selectable EDID settings TV (downstream) and STD (fixed)
- **M** Compact 1U Rack mount design

**M** Supports 3D signals

- **M** Supports additional IR Control via a master (ALL) Input/Output
- **M** Supports full IP control
- **M** Supplied with 4x PU-515PL-RX receivers

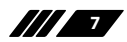

Y 77

## **6. OPERATION CONTROLS AND FUNCTIONS**

The following sections describe the hardware components of the unit.

#### **6.1 Front Panel**

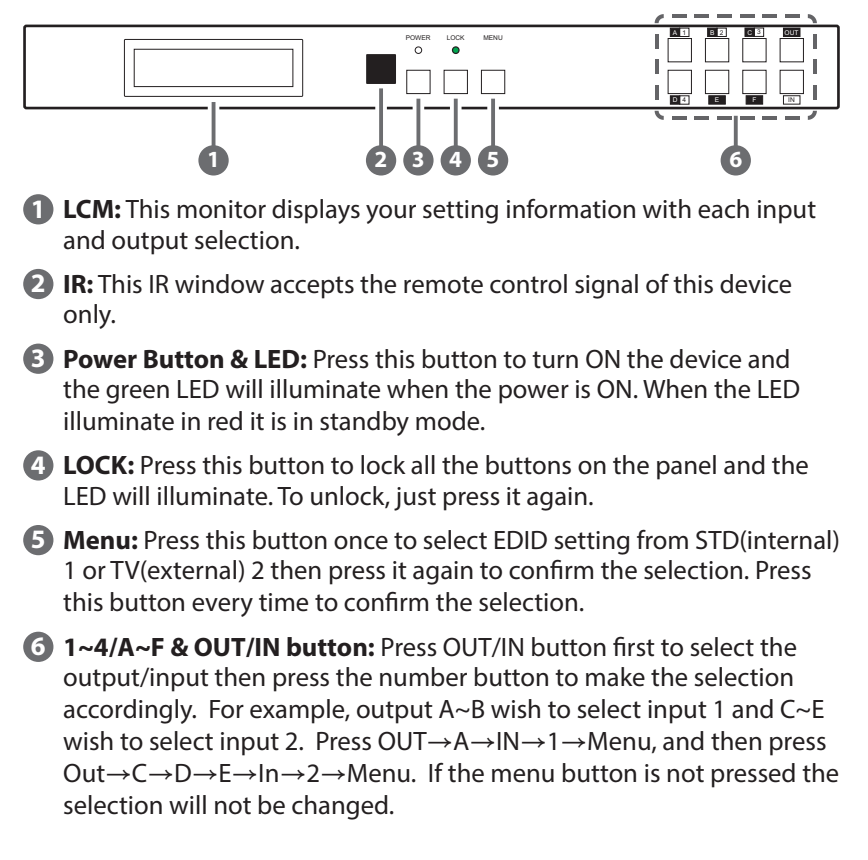

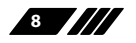

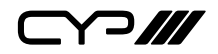

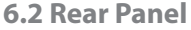

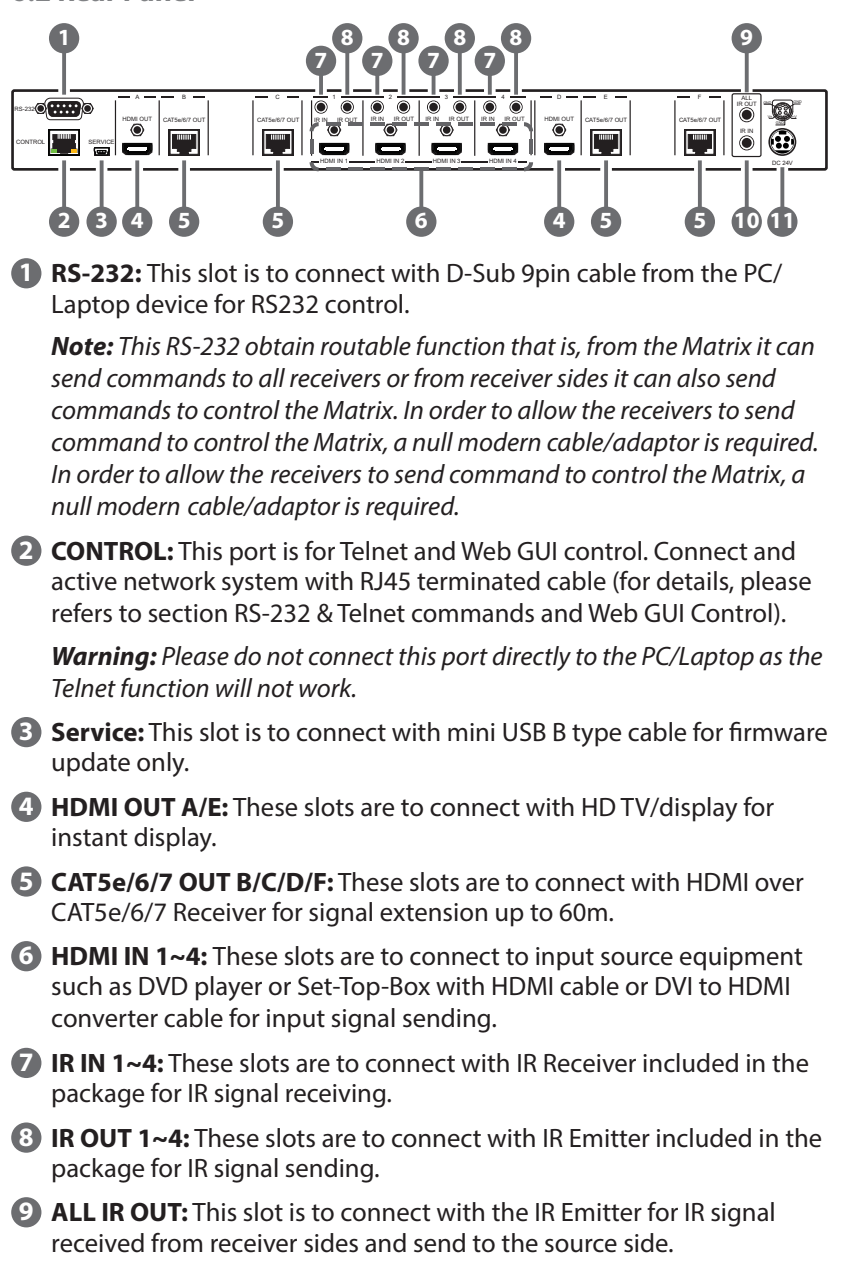

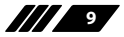

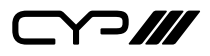

- **10 ALL IR IN:** This slot is to connect with the IR receiver for IR signal receiving and send out to receiver sides.
- **11 DC24V:** This slot is to plug the power cord with adaptor included in the package and then connect them with AC wall outlet for power supply.
- **6.3 Side Panel**

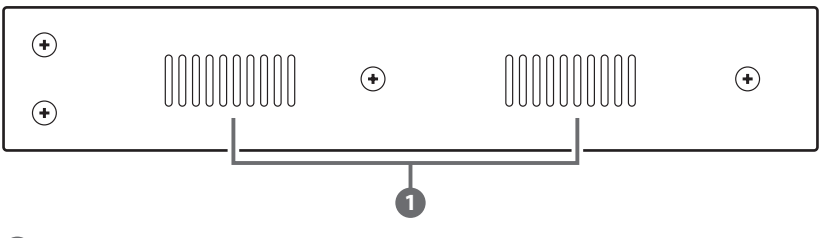

**1 Ventilator:** These are fan ventilation areas, DO NOT block or cover with any object.

**6.4 Remote Control 1 Power:** Press this button to switch ON the device or set it to standby mode. **2 IN:** Input ports selection 1~4. **3 OUT:** Output ports selection A~F. 8 | H 1 **A** 2 | **II** | B 3 | | | | C 4 D 5 E 6 F 7 | G CR-110 IN OUT **3 1 2**

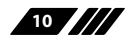

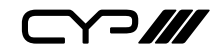

#### **6.5 IR Pin Assignment**

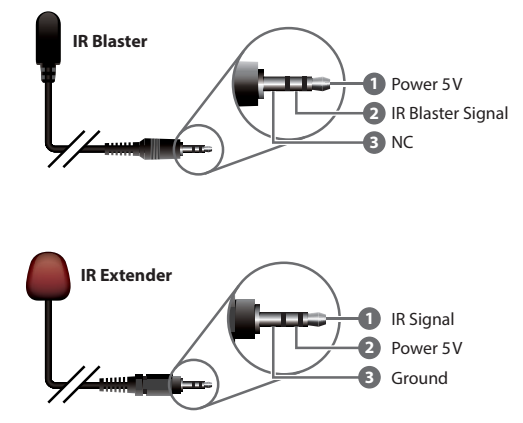

#### **6.6 RS-232 Protocols**

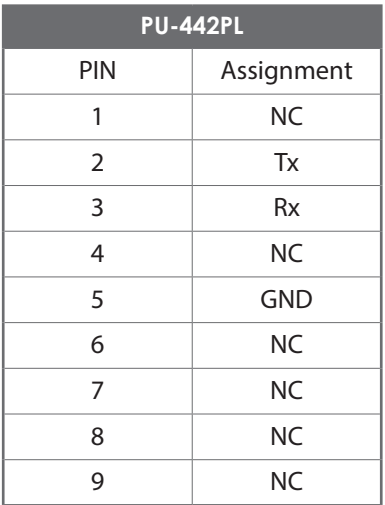

Baud Rate: 19200bps Data bit: 8 bits Parity: None Flow Control: None Stop Bit: 1

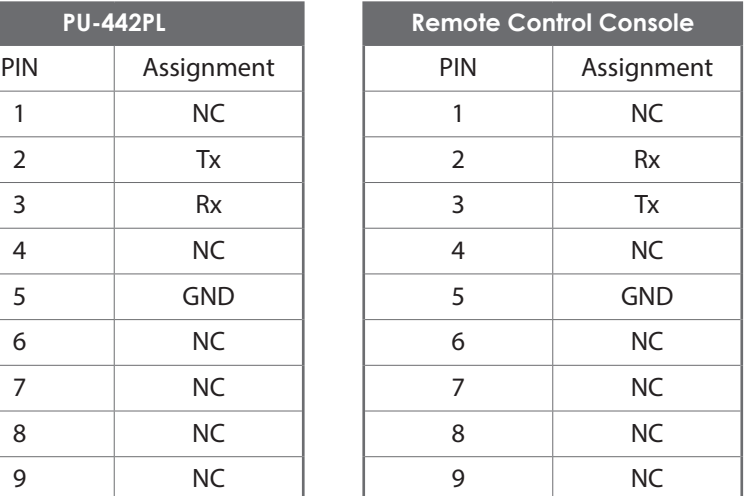

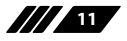

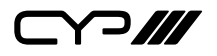

#### **6.7 RS-232 & Telnet Commands**

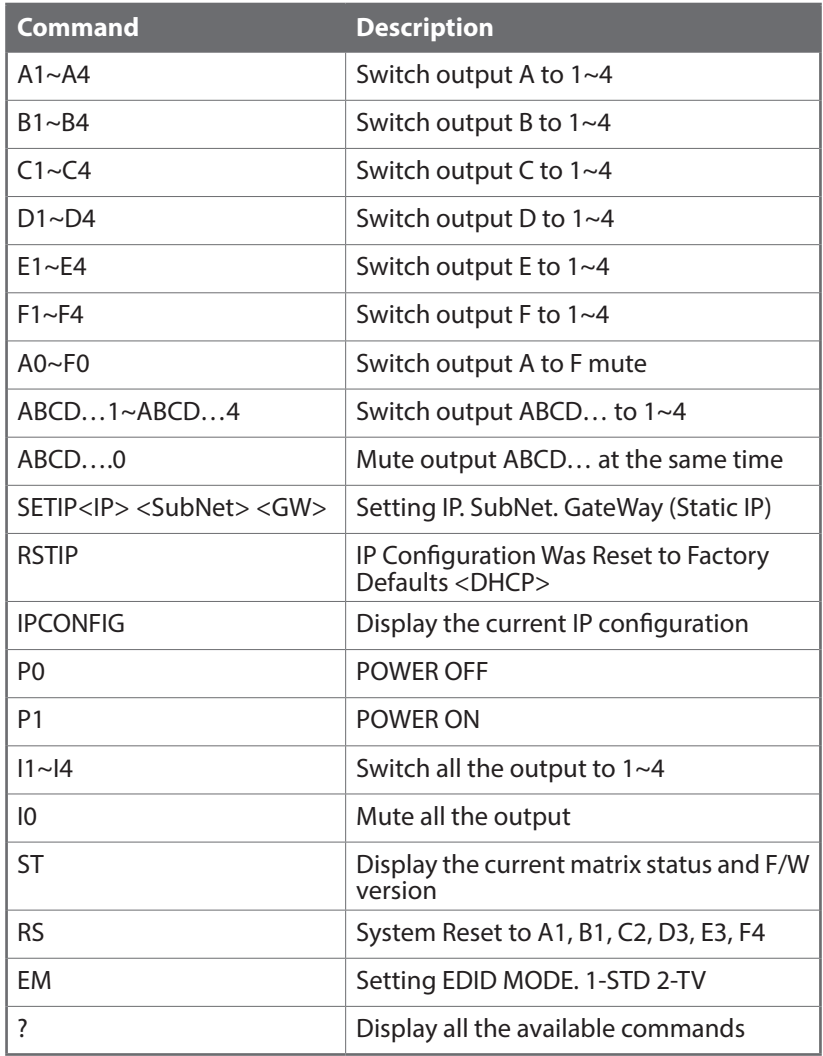

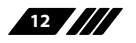

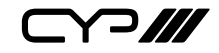

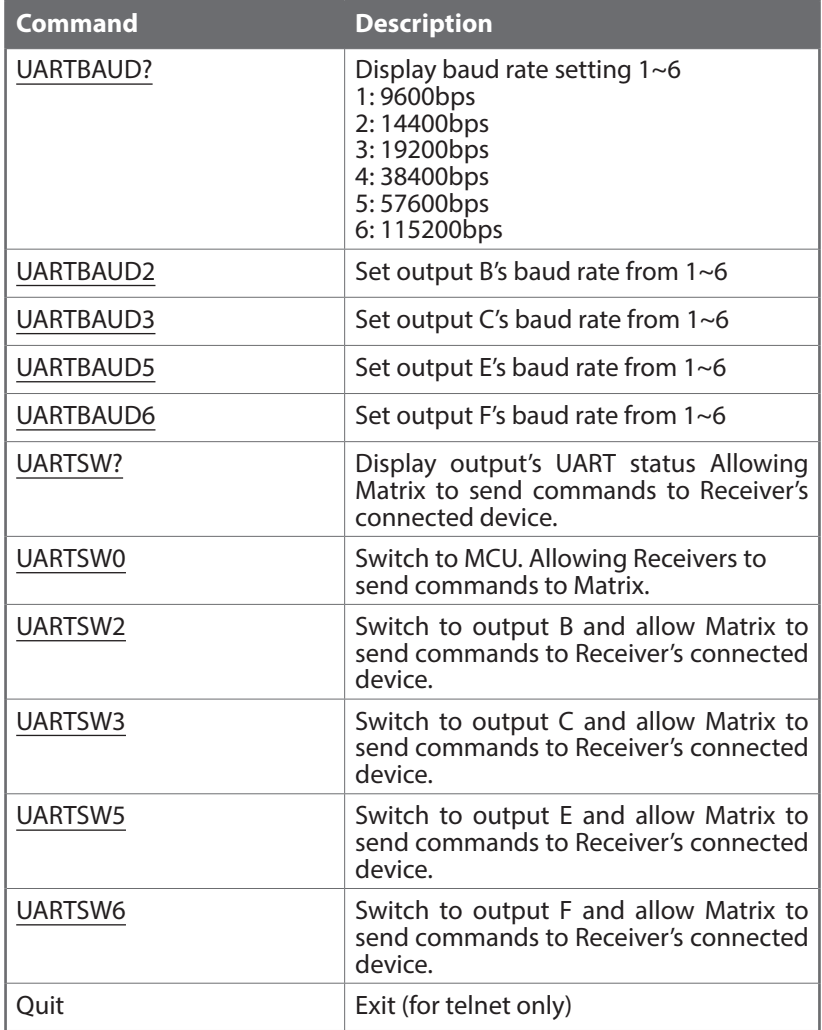

*Note: All the command will be not executed unless followed with a carriage return. All letters are case-insensitive. Commands are under RS-232 control only*

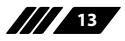

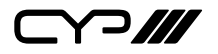

#### **6.8 Telnet Control**

Before attempting to use the telnet control, please ensure that both the Matrix (via the 'CONTROL' port) and the PC/Laptop are connected to the active networks.

To access the telnet control in Windows 7, click on the 'Start' menu and type "cmd" in the Search field then press enter

Under Windows XP go to the 'Start' menu and click on "Run", type "cmd" with then press enter.

Under Mac OS X, go to Go→Applications→Utilities→Terminal See below for reference.

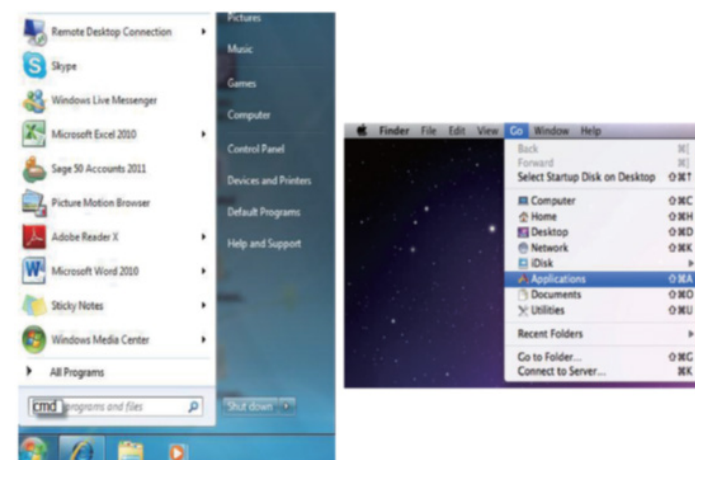

Once in the command line interface (CLI) type "telnet", then the IP address of the unit and "23", then hit enter.

*Note: The IP address of the Matrix can be displayed on the device's LCM monitor by pressing the Menu button twice.*

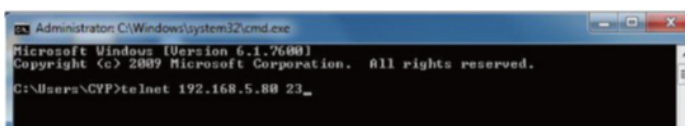

This will bring us into the device which we wish to control. Type "HELP" to list the available commands.

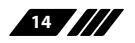

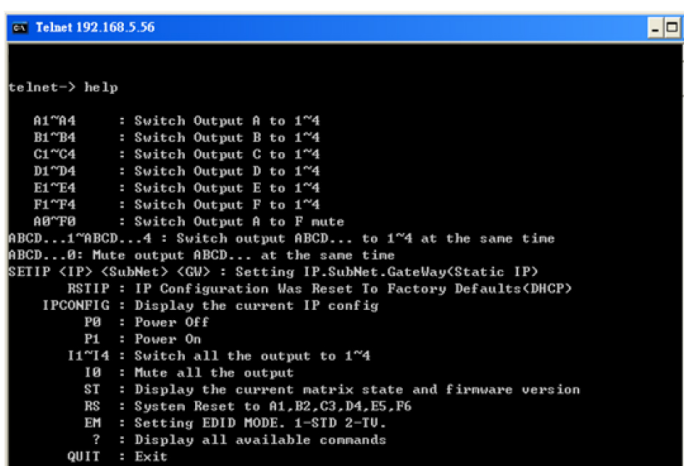

Type "IPCONFIG" To show all IP configurations. To reset the IP, type "RSTIP" and to use a set static IP, type "SETIP" (For a full list of commands, see Section 6.7).

*Note: All the commands will be not executed unless followed by a carriage return. Commands are case-insensitive. If the IP is changed then the IP Address required for Telnet access will also change accordingly.*

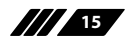

 $\blacktriangleleft$   $\blacktriangledown$ 

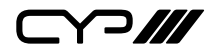

#### **6.9 Web GUI Control**

On a PC/Laptop that is connected to the same active network as the Matrix, open a web browser and type device's IP address on the web address entry bar. The browser will display the device's status, control and User setting pages.

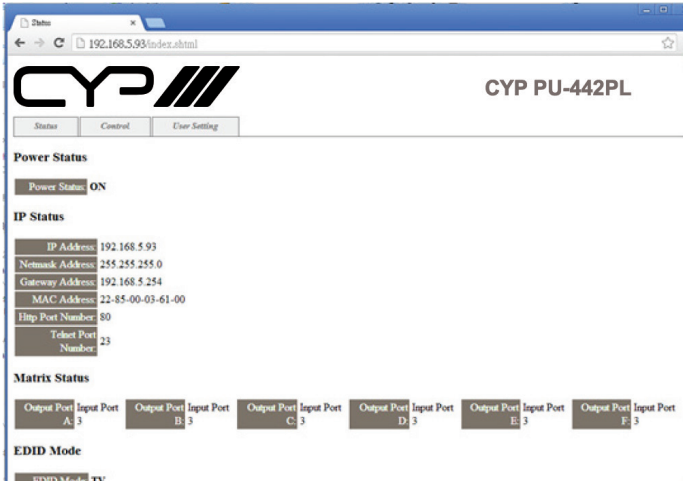

Click on the 'Control' tab to control power, input/output ports, EDID and reset mode.

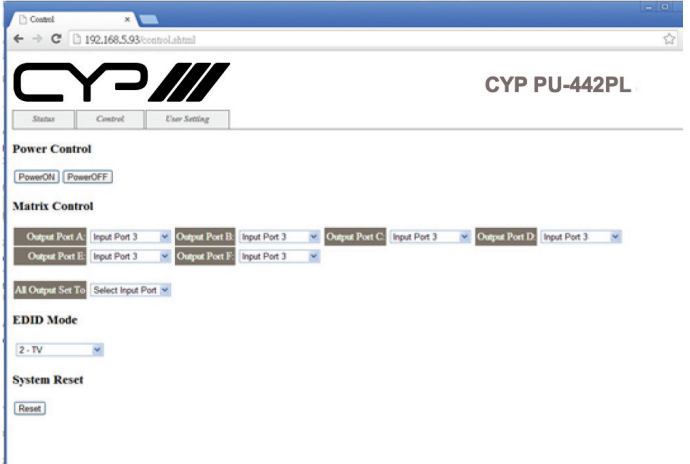

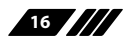

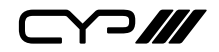

Clicking on the 'User Setting' tab allows you to reset the IP configuration. The system will ask for a reboot of the device every timeany of the settings are changed. The IP address needed to access the Web GUI control will also need to be changed accordingly on the web address entry bar.

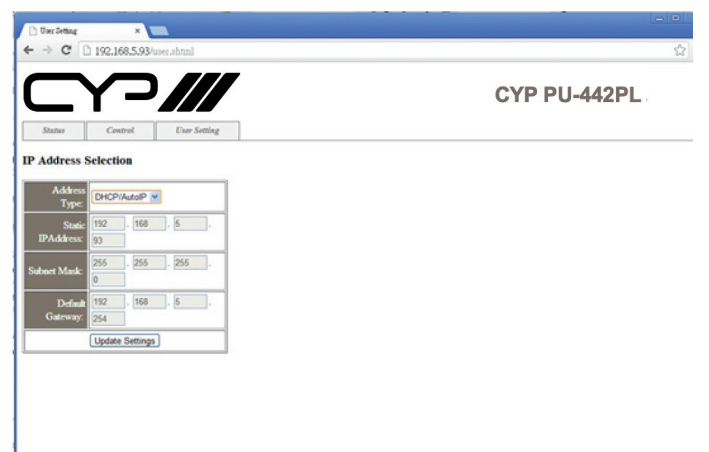

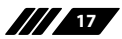

 $\Gamma$ 

## **7. CONNECTION DIAGRAM**

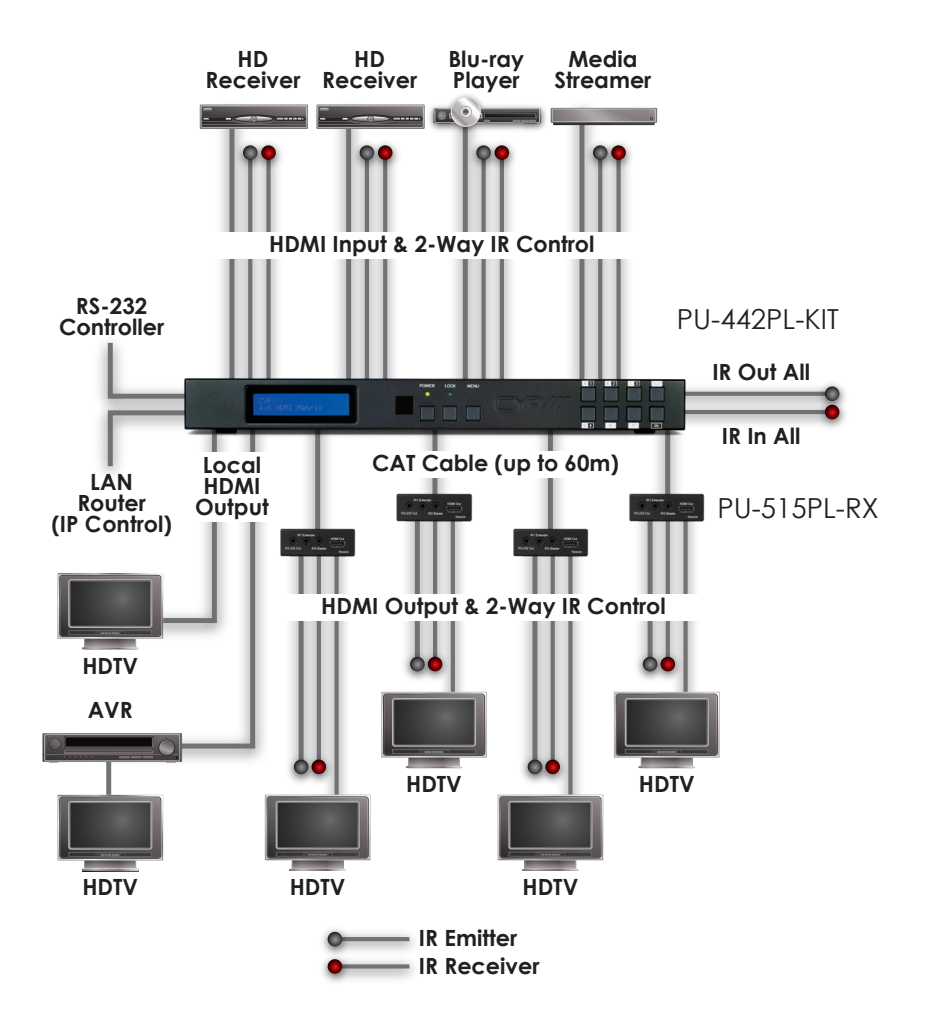

# $C \cap \mathbb{Z}$

## **8. SPECIFICATIONS**

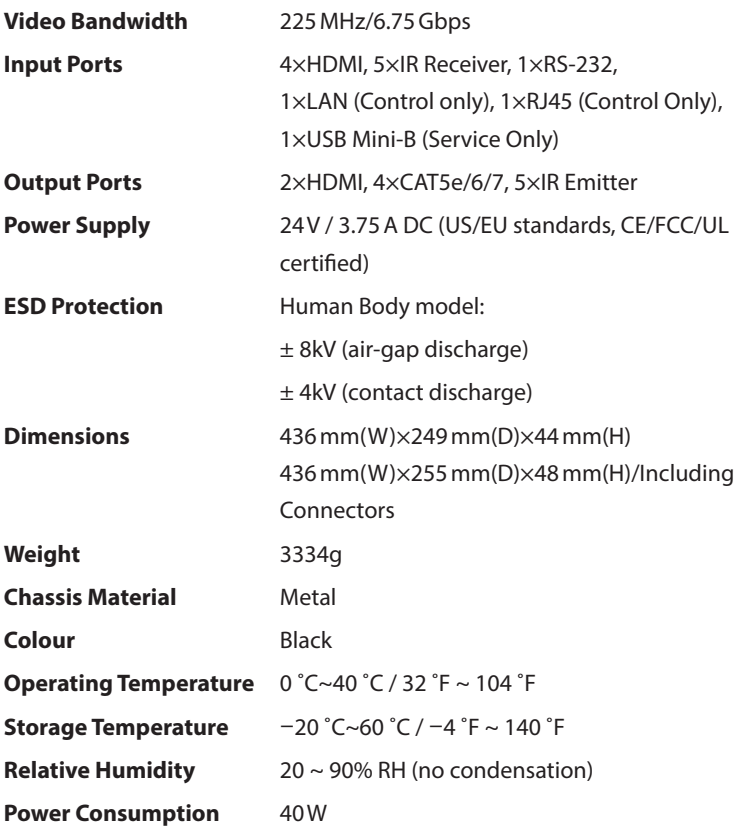

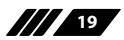

 $C$ 

## **9. ACRONYMS**

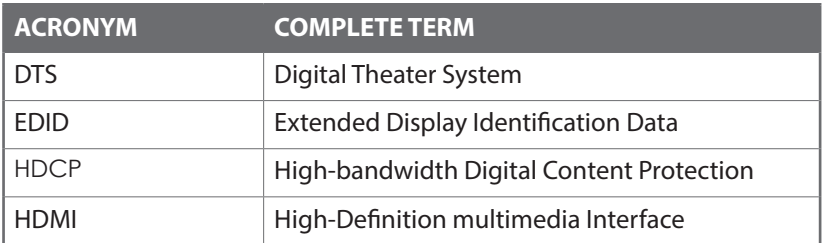

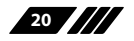

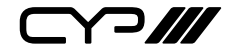

CYP (UK) Ltd., Unit 7, Shepperton Business Park, Govett Avenue, Shepperton, Middlesex, TW17 8BA

Tel: +44 (0) 20 3137 9180 | Fax: +44 (0) 20 3137 6279

Email: sales@cypeurope.com

www.cypeurope.com

v1.02